# **AJUDA RÁPIDA VACON NX**

### **Assistente de Inicialização [Start-up wizard]**

O Assistente de Inicialização [**Start Up Wizard**] é ativado quando é ligada a energia do drive pela primeira vez, ou se o Assistente de Inicialização [**Start Up Wizard**] for ativado a partir do menu do sistema (P6.5.3) e se a energia for desligada em OFF e novamente ligada em ON.

O Assistente de Inicialização [**Start Up Wizard**] é uma característica do teclado de controle para facilitar o funcionamento do inversor de freqüência. Se for selecionado como ativo (padrão), o Assistente de Inicialização [Start Up Wizard] habilita o operador para a escolha do **idioma** e da **aplicação** que desejar, além dos **valores de um conjunto de parâmetros** comuns a todas as aplicações, assim como de um **conjunto de parâmetros dependentes** da aplicação.

Sempre aceitar o valor na *Enter button* [tecla enter]*,* rolar as opções ou alterar valores com as teclas de navegação [*Browser buttons*] (flechas para cima e para baixo). Ver mais informações sobre o uso do painel de controle no Capítulo 7 do Manual do Usuário.

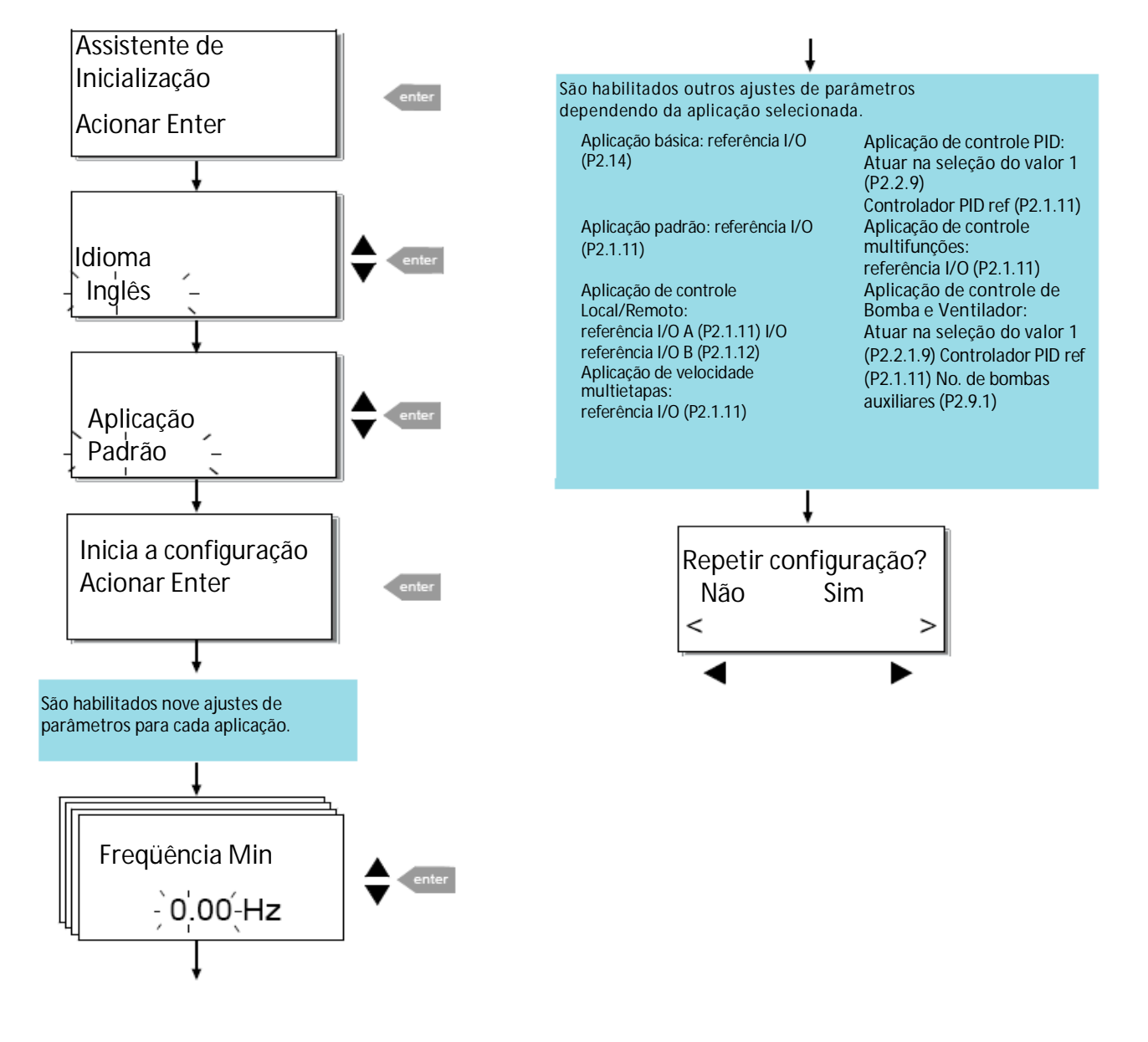

# **Defeitos e Códigos de Falhas**

### **Valores de Monitoramento**

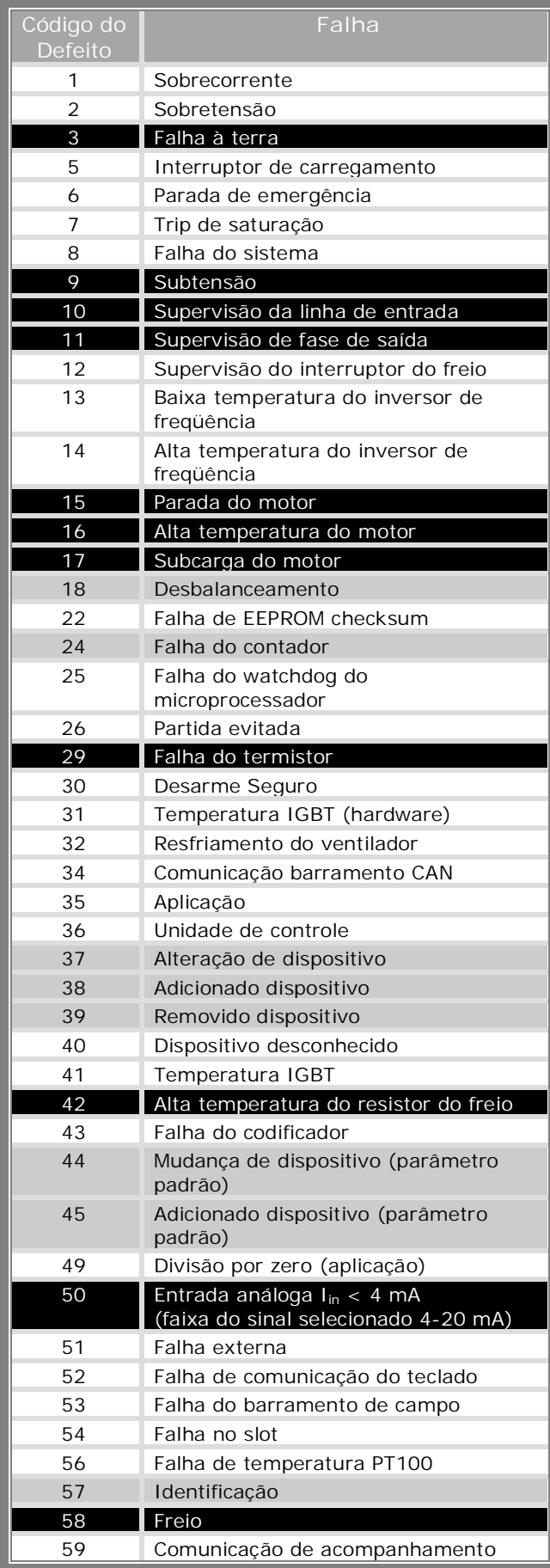

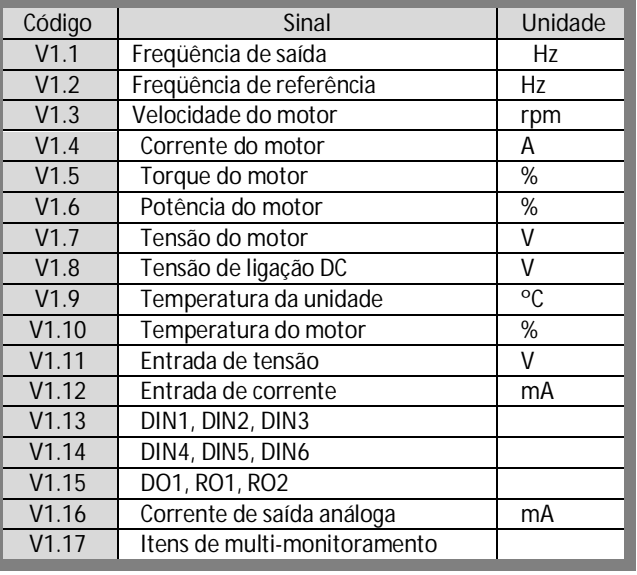

**NOTA! Aplicações "All in One" diferentes incorporam** mais valores de monitoramento

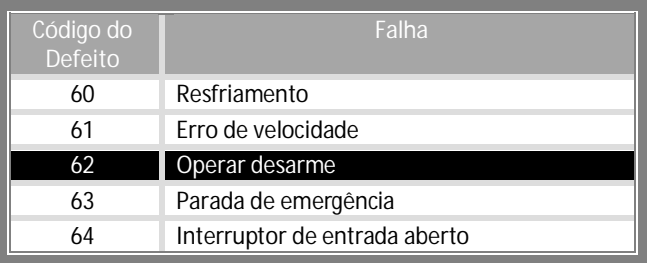

### **Display especial de valor real** [**Actual value special display]**

Os parâmetros *Display especial de valor real* [*Actual value special display*] são usados para converter e mostrar o sinal de valor real sob uma forma mais informativa ao usuário.

Os parâmetros Display especial de valor real [*Actual value special display*] estão disponíveis em *Aplicação de Controle PID* [*PID Control Application*] e *Aplicação de Controle de Bomba e Ventilador* [*Pump and Fan Control Application*]*:*

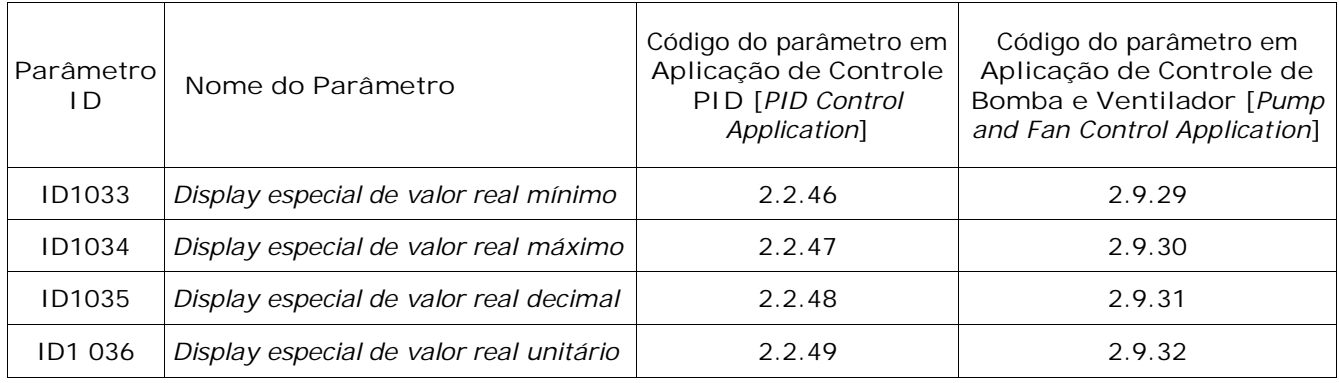

#### **Exemplo:**

O sinal de valor real enviado de um sensor (em mA) representa a quantidade de água de efluentes bombeada de um tanque por segundo. A faixa do sinal é de 0(4)…20mA. Ao invés de receber o nível do sinal de valor real (em mA) no display, você deseja receber a quantidade de água bombeada em m<sup>3</sup>/s. Você então estabelece um valor para o par. ID1033 para corresponder ao nível de sinal mínimo (0/4 mA) e um outro valor para o par. ID1034 para corresponder ao nível de sinal máximo (20 mA). O número necessário de decimais pode ser estabelecido no par. ID1 035 e a unidade (m<sup>3</sup>/s) no par. ID1 036. O nível do sinal de valor real é então escalado entre os valores min. e máx. ajustados e mostrado na unidade selecionada.

Podem ser selecionadas as seguintes unidades (par. ID1036):

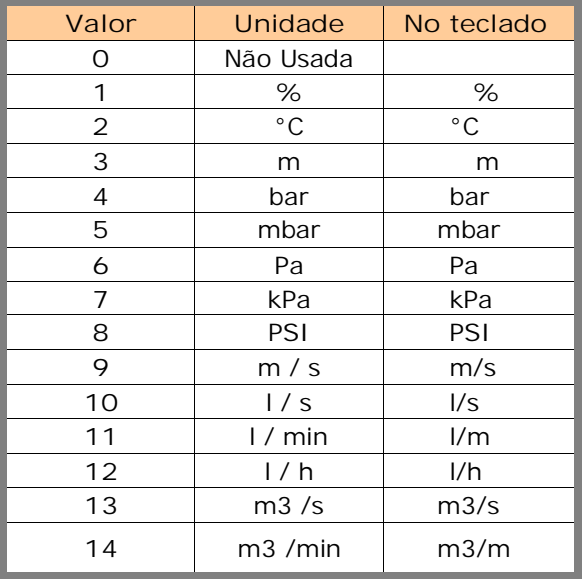

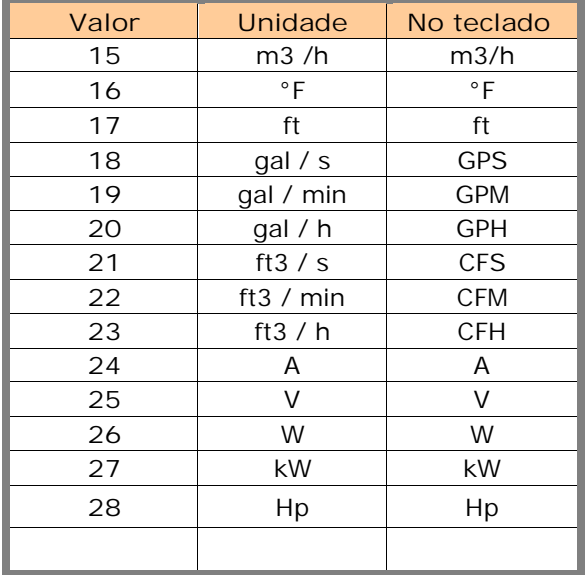

NOTA: O número máximo de caracteres que pode ser mostrado no teclado é 4. Isto significa que em alguns casos o display da unidade no teclado não segue os padrões.

### **Seleção do idioma**

- 1. Encontrar o Menu Sistemas [System *Menu*] (M6)
- *2.* Entrar na *Página de seleção de idiomas* [*Language selection page*] *(S6.1).*
- 3. Acionar a *Tecla direita do Menu* [*Menu button right*] para fazer o nome do idioma piscar.
- 4. Navegar nos idiomas com as teclas Navegar [Browser] e selecionar outro idioma com a tecla Enter.

Para maiores informações sobre a seleção de idiomas, ver o Manual do Usuário, Capítulo 7.3.6.

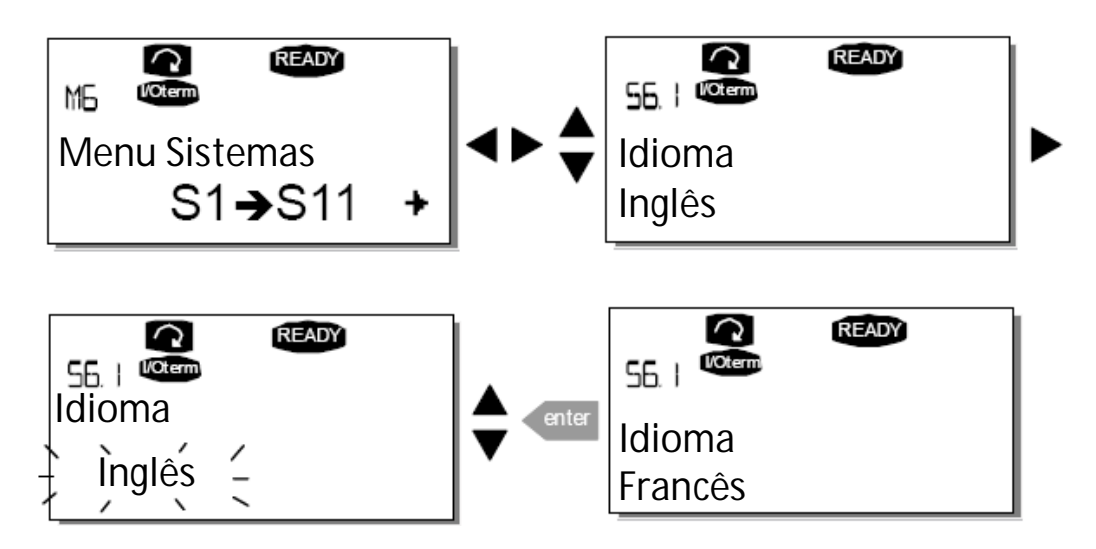

**Seleção da aplicação:**

- 1. Encontrar o Menu Sistemas [System *Menu*] (M6)
- *2.* Entrar na *Página de seleção de aplicações* [*Application selection page*] *(S6.2).*
- 3. Acionar o *Tecla direita do Menu* [*Menu button right*] para fazer o nome da aplicação piscar.
- 4. Navegar nas aplicações com as teclas Navegar [Browser] e selecionar outra aplicação com a tecla Enter.

Para maiores informações sobre a alteração de aplicações, ver o Manual do Usuário, Capítulo 7.3.6.

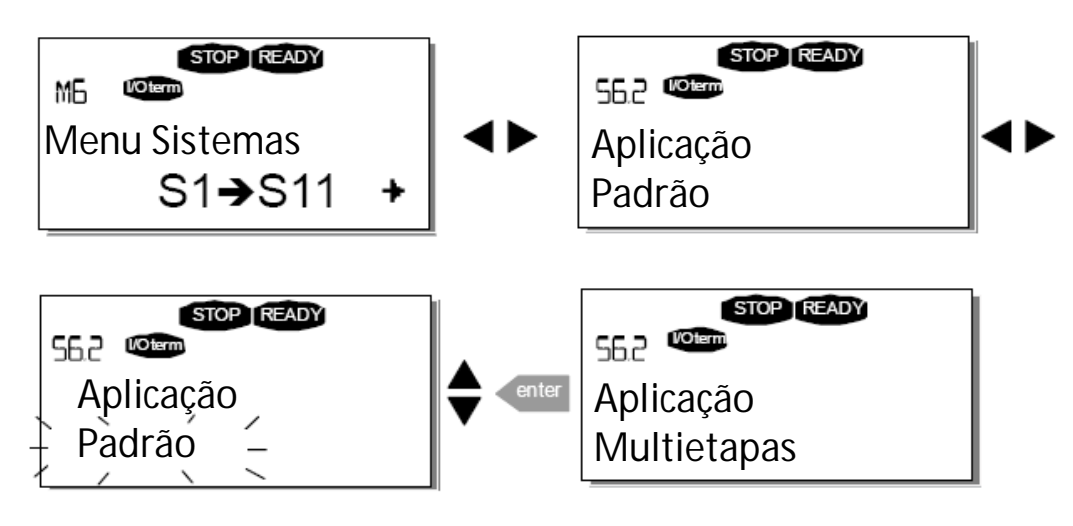

### **Menus do painel de controle**

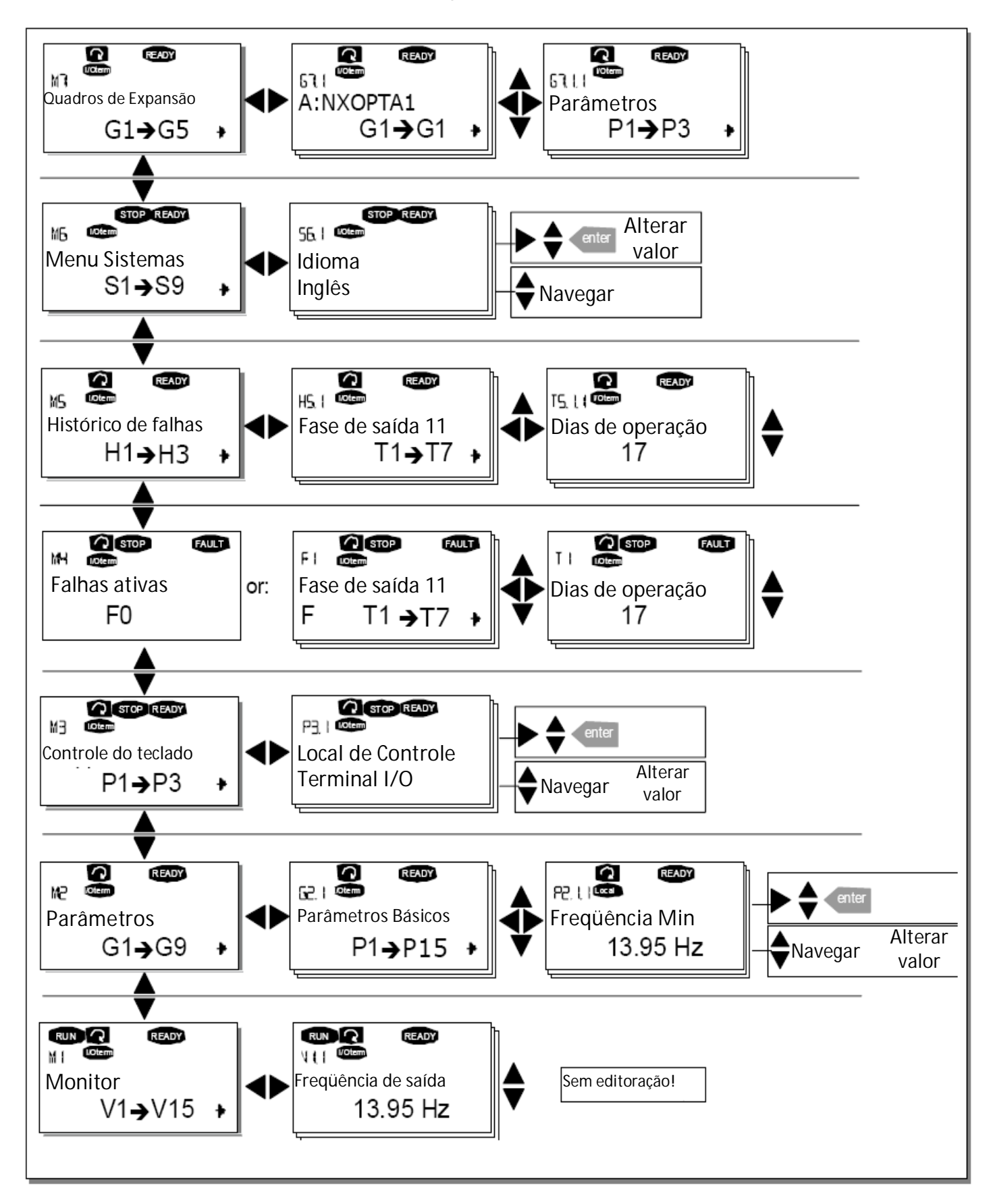

### **Atalhos do teclado**

## **1. Ativação rápida do controle de teclado**

Se você selecionou o controle terminal I/O *(I/O term)* ou o controle de barramento de campo *(Bus/Comm)* como local de controle ativo, mas deseja levar o controle destes para o teclado, isto pode ser feito de duas formas diferentes.

A. Alterar entre o controle do teclado e outro controle como local de controle ativo

Com os terminais I/O ou o barramento de campo selecionado como o local de controle ativo, é também possível mudar o controle para o teclado local e de volta para o local de controle original.

Sem relação com sua localização na estrutura do menu, manter a tecla  $\bigodot$  acionada por 5 segundos. Isto irá ativar o controle do teclado numérico Iniciar e Parar [Start & Stop]. O display irá para o modo de edição do *R3.2 Referência do Teclado Numérico* [*Keypad Reference*] e você poderá entrar na freqüência desejada no teclado. Acionar a tecla Iniciar [Start] para inicializar o drive.

Acionando novamente a tecla  $\bigcup$  por 5 segundos retorna o controle para o local de controle original (local de controle original, P3.1) e sua referência. **NOTA:** O motor parte se o comando de partida do local de controle ativo estiver ON e operando na referência previamente estabelecida. O display do teclado mostrará o valor de monitoramento *V1.1 Frequencia de saída* [*Output Frequency*].

Se qualquer dos valores de parâmetros no menu *M3* for alterado no intermédio, a alteração da referência do teclado será reajustada para 0,00 Hz.

B. Ativar o controle do teclado e copiar a referência de saída para o teclado

*Quando o motor estiver operando:* Manter a tecla **starting acionada por 3 segundos.** O teclado se tornará o local de controle ativo e a referência da freqüência de corrente e a direção serão copiadas para o teclado.

**Quando o motor estiver parado**: Manter a tecla stop acionada por 3 segundos. O teclado se tornará o local de controle ativo e a referência da freqüência de corrente e a direção serão copiadas para o teclado.

**Essas características não serão funcionais se você não estiver no menu** *M3.* Se você estiver em um menu diferente do *M3* e tentar partir o motor acionando a tecla START quando o teclado não estiver selecionado como local de controle ativo, você receberá uma mensagem de erro *Controle de Teclado Numérico INATIVO* [*Keypad Control NOT ACTIVE*]*.*

Se você estiver em um menu diferente do *M3* e pressionar a tecla Parar [STOP], o motor irá parar. Ver o ponto 3 abaixo.

# $QQQ$

#### **2. Copiar a referência de freqüência ajustada em outro local para o teclado**

Copiar a referência de freqüência ajustada em outro local (I/O, barramento de campo) para o teclado mantendo a tecla **Center** acionada por 3 segundos. Esse atalho não alterará os locais de controle. **Essas características não serão funcionais se você não estiver no menu M3***.*

# $QQQ$

#### **3. Parando o drive independente do local de controle ativo**

Por padrão (default), o motor pode s**empre** ser parado acionando a tecla , independente do local de controle selecionado. Esse ajuste padrão pode ser inativado dando ao parâmetro *Tecla de Parada Ativada* [*Stop Button Activated*] (P3.4 ou P3.6) (menu **M3**) o valor **0**. Com este valor dado ao parâmetro, acionando a tecla STOP parará o motor **somente quando o teclado tiver sido selecionado como local de controle ativo.**